## User Guide How To Add Job Title

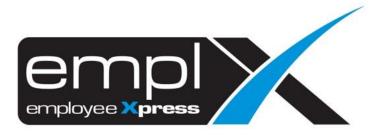

HOW TO ADD JOB TITLE 1. Go to Employee Profile -> setup -> Job Setup.

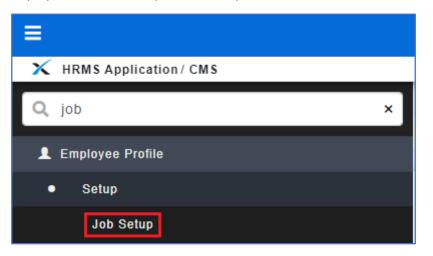

- 2. Go to 1<sup>st</sup> tab (A) [Job Title].
- 3. Insert (**B**) new job title.
- 4. Click (C) Add to list

| HRMS Application / Emp | ployee Profile / Setup / Job Setup |                 |           |               |
|------------------------|------------------------------------|-----------------|-----------|---------------|
| lob Title Job Catego   | ory Assign Job Title               |                 |           |               |
| Α                      |                                    |                 |           |               |
|                        |                                    |                 |           | C Add to list |
| (Denotes Required *)   |                                    |                 |           |               |
| Job Title =            | B                                  |                 |           |               |
| Description            | :                                  |                 |           |               |
| Level                  | :                                  |                 |           |               |
|                        |                                    |                 |           |               |
| Job Title              |                                    | Job Description | Job Level | Action        |
|                        |                                    |                 |           | Edit   Delete |
| 001 Empire             |                                    |                 | 8         | Edit   Delete |
| ACCOUNT SR. OFFIC      | ER                                 |                 | -         | Edit   Delete |
| Apple                  |                                    |                 | -         | Edit   Delete |
| Application Implement  | tation Consultant                  |                 | 1         | Edit   Delete |
| Application Implement  | tation Engineer                    |                 | 1         | Edit   Delete |
| Application Implement  | tation Officer                     |                 | -         | Edit   Delete |
| BPO Associate          |                                    |                 | -         | Edit   Delete |
| BPO Executive          |                                    |                 | -         | Edit   Delete |
| BPO HR Specialist      |                                    |                 | ÷         | Edit   Delete |
|                        |                                    | (Page 1 of 7)   |           |               |
|                        |                                    |                 |           |               |